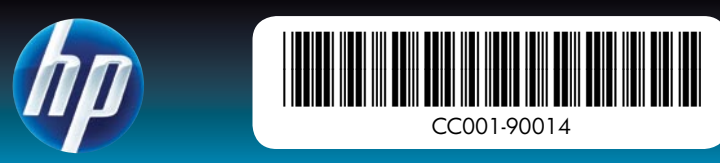

# Pakkige printer lahti

Eemaldage printeri sisemusest ja ümbert pakkelint ja muu pakkematerjal. Avage printeri eesmine luuk. Ekraan tõuseb automaatselt.

- 1. HP Photosmart A640 series printer
- 2. Toitejuhe ja adapterid
- Alustusjuhend 3. (käesolev poster)

4. Fotopaberi HP Advanced näidis 5. Kolmevärviline tindikassett HP 110 Tri-color Inkjet

\* Prinditavate fotode tegelik arv võib sõltuda fotokandja suurusest, prinditavatest piltidest ja muudest teguritest.

katsetamiseks.

- 
- 

4. Fotopopieriaus "HP Advanced"

HP asenduskassettidega saab printida kauem kui komplekti kuuluva katsetuskassetiga.\*

- 1. Uhendage teie riigis/-regioonis kasutatav adapteripistik (kui see on vajalik).
- 2. Uhendage toitejuhe printeri taga asuvasse ühenduspessa.
- 3. Uhendage toitejuhe töötavasse elektri pistikupessa.
- 4. Vajutage printeri sisselülitamiseks nuppu **On** (Sisse).
- 
- 2. Puudutage keelt, mida soovite printeri ekraanil kasutada.
- 3. Keelevaliku kinnitamiseks puudutage valikut **Yes** (Jah).
- 4. Puudutage ekraanil riigi/regiooni valikut, seejärel puudutage valikut **Yes** (Jah).

- Prindikasseti paigaldamise ja paberi laadimise juhiste saamiseks vaadake 1. ekraanil kuvatavaid animatsioone. Animatsioonide kordusesitamiseks puudutage valikut Repeat (Korda).
- Pärast kasseti paigaldamist puudutage prindikasseti joondamiseks valikut 2. Continue (Jätka).
- 3. Laadige sisendsalve paar lehte paberit läikiv pool üleval, seejärel puudutage joonduslehe printimiseks valikut Continue (Jätka).
- 4. Bluetooth viiba kuvamisel vajutage Bluetooth telefonidest printimiseks valikut Yes (Jah).

# Ühendage toitejuhe

# Valige keel ning riik/regioon

Ärge katsuge ega eemaldage ndipihusteid ega vaskkontakte!

# Alustage siit HP Photosmart A640 series printer

Naudokite fotopopierių HP Ad – skirtas gražioms nuotraukoms spausdinti naudojant naujo spausdintuvo rašalą.

# Pradžia Spausdintuvas "HP Photosmart A640 series"

- Eemaldage printeri ekraanilt kaitsekile. 1.
- 

# Paigaldage prindikassett ja laadige paber

- 1. Spausdintuvas "HP Photosmart A640 series"
- Maitinimo šaltiniai ir adapteriai 2.
- 3. Vadovas "Pradžia" (šis plakatas)
- 5. Bandomoji spausdinimo kasetė "HP 110 Tri-color Inkjet". Įprastomis HP kasetėmis atspausdinama daugiau nei bandomosiomis kasetėmis.\*
	-

- Pašalinkite apsauginę juostelę nuo spausdintuvo ekrano. 1.
- Ekrane palieskite norimą naudoti kalbą, taip ją pasirinkdami. 2.
- 3. Kad patvirtintumėte kalbos pasirinkimą, palieskite **Yes** (Taip).
- Ekrane palieskite savo šalį / regioną, kad jį pasirinktumėte, ir palieskite 4. Yes (Taip).

Nelieskite ir nenuimkite rašalo kštukų arba vario spalvos kontaktų

# Spausdintuvo išpakavimas

- 1. Printeris HP Photosmart A640 series
- 2. Barošanas bloks un adapteri
- 3. Pamācība "Sākt ar šo" (šis plakāts)
- 4. Fotopapīra HP Advanced Photo paper paraugs
- 5. Sākumkomplekta drukas kasetne HP 110 Tri-color Inkjet. Izmantojot HP rezerves kasetnes, var izdrukāt vairāk nekā ar sākumkomplektā iekļautajām.\*

- Pievienojiet strāvas vadam jūsu valstij vai reģionam piemērotu adaptera 1. savienotāju (ja nepieciešams).
- 2. Pievienojiet strāvas vadu printera aizmugurē.
- 3. Pievienojiet strāvas vadu elektrības kontaktligzdai, kura darbojas.
- 4. Nospiediet pogu **On (leslēgt)**, lai ieslēgtu printeri.

pavyzdys

\* Tikslus atspausdintų nuotraukų skaičius gali kisti atsižvelgiant į nuotraukų laikmenos dydį, atspausdintas nuotraukas ir kitus veiksnius.

Maitinimo kabelio prijungimas

kabelio (jei reikia).

Neaiztieciet un neizņemiet tintes iuslas un <mark>vara krāsas kontaktus</mark>! spausdintuvą.

# Kalbos ir šalies / regiono pasirinkimas

Nuplėškite pakavimo juostelę ir pašalinkite pakavimo medžiagas, esančias spausdintuve ir ant jo. Atidarykite priekinį spausdintuvo dangtį. Taip automatiškai pakelsite ekraną. Noņemiet no printera līmlenti un iepakojuma materiālus. Atveriet printera priekšējo vāku. Automātiski tiks pacelts ekrāns.

# Spausdinimo kasetės ir popieriaus įdėjimas

- Pažiūrėkite animacijas ekrane, norėdami išmokti įdėti spausdinimo kasetę 1. ir popierių. Kad iš naujo leistumėte animacijas, palieskite Repeat (Kartoti).
- 2. Įdėję kasetę palieskite **Continue** (Tęsti), kad išlygiuotumėte spausdinimo kasetę.
- 3. Įdėkite kelis popieriaus lapus į įvesties dėklą blizgia puse į viršų ir palieskite Continue (Tęsti), kad spausdintumėte lygiavimo puslapį.
- 4. Pamatę "Bluetooth" raginimą, palieskite **Yes** (Taip), kad spausdintumėte iš "Bluetooth" telefonų.

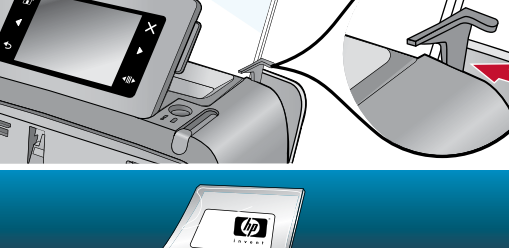

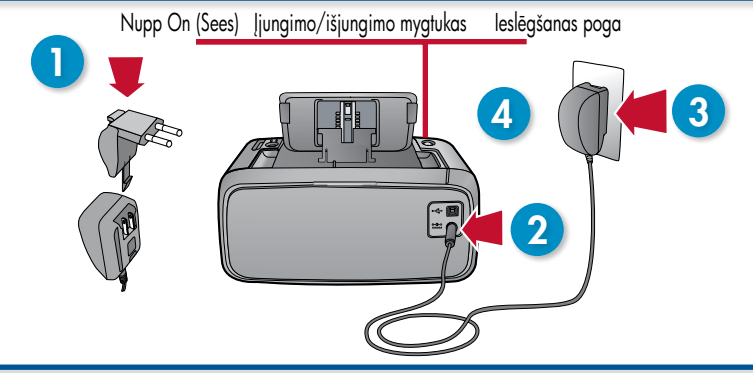

# Sākt ar šo Printeris HP Photosmart A640 series

# Izsaiņojiet printeri

\* Faktiskais izdrukāto fotogrāfiju skaits var būt atšķirīgs, atkarībā no fotopapīra izmēra, drukājamajiem attēliem un citiem faktoriem.

### 1. Prijunkite jūsų šaliai / regionui skirtą adapterio kištuką prie maitinimo

2. Prijunkite maitinimo kabelį užpakalinėje spausdintuvo dalyje.

3. Prijunkite maitinimo kabelį prie veikiančio elektros lizdo.

4. Spauskite mygtuką **On** (Įjungimas/išjungimas), kad įjungtumėte

- 
- 

# Pievienojiet strāvas vadu

# Izvēlieties valodu un valsti vai reģionu

- Noņemiet aizsarglenti no printera ekrāna. 1.
- Ekrānā pieskarieties valodai, kuru vēlaties lietot, lai to izvēlētos. 2.
- 3. Lai apstiprinātu valodu, pieskarieties Yes (Jā).
- Ekrānā pieskarieties savai valstij vai reģionam, lai to izvēlētos, un tad 4. pieskarieties Yes (Jā).

# Ievietojiet drukas kasetni un papīru

- Lai uzzinātu, kā jāievieto drukas kasetne un papīrs, skatiet ekrānā 1. demonstrētās animācijas. Lai noskatītos animāciju atkārtoti, pieskarieties Repeat (Atkārtot).
- 2. Kad esat ievietojis drukas kasetni, pieskarieties **Continue (Turpināt)**, lai to izlīdzinātu.
- 3. Ielieciet ievades teknē dažas papīra loksnes ar glancēto pusi uz augšu, un tad pieskarieties Continue (Turpināt), lai drukātu izlīdzināšanas lapu.
- 4. Lai drukātu no tālruņa ar Bluetooth funkcionalitāti, Bluetooth uzvednē pieskarieties Yes (Jā).

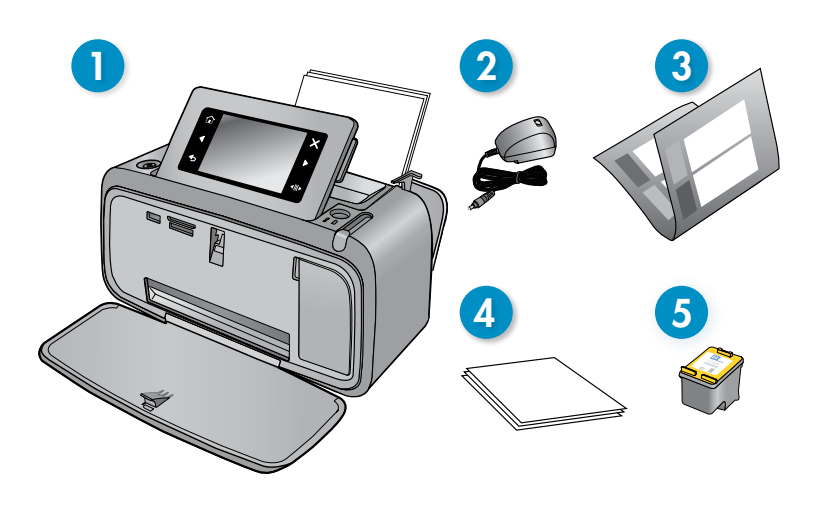

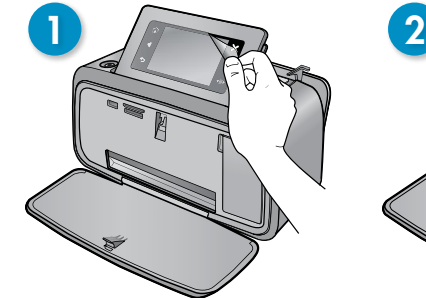

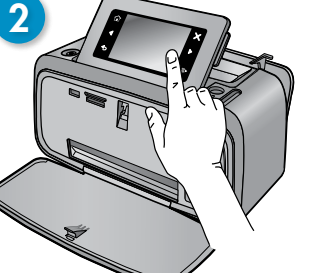

Topeltklõpsake HP Photosmart A640 Series ikooni (asetatakse töölauale pärast tarkvara installimist),

seejärel topeltklõpsake valikut Photosmart Help (Photosmart spikker).

www.hp.com/support Põhjaliku kasutusjuhendi leiate veebist.

Toote registreerimiseks ja tasuta draiverimärkuste, kiirema tehnilise toe ja isikupärastatud uudiste saamiseks avage aadress w

Printed in [English]. 04/09 © 2009 Hewlett-Packard Development Company, L.P.

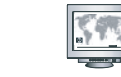

www.hp.com/support

 $\sqrt{2}$ 

Išsamus vartotojo vadovas pasiekiamas internete.

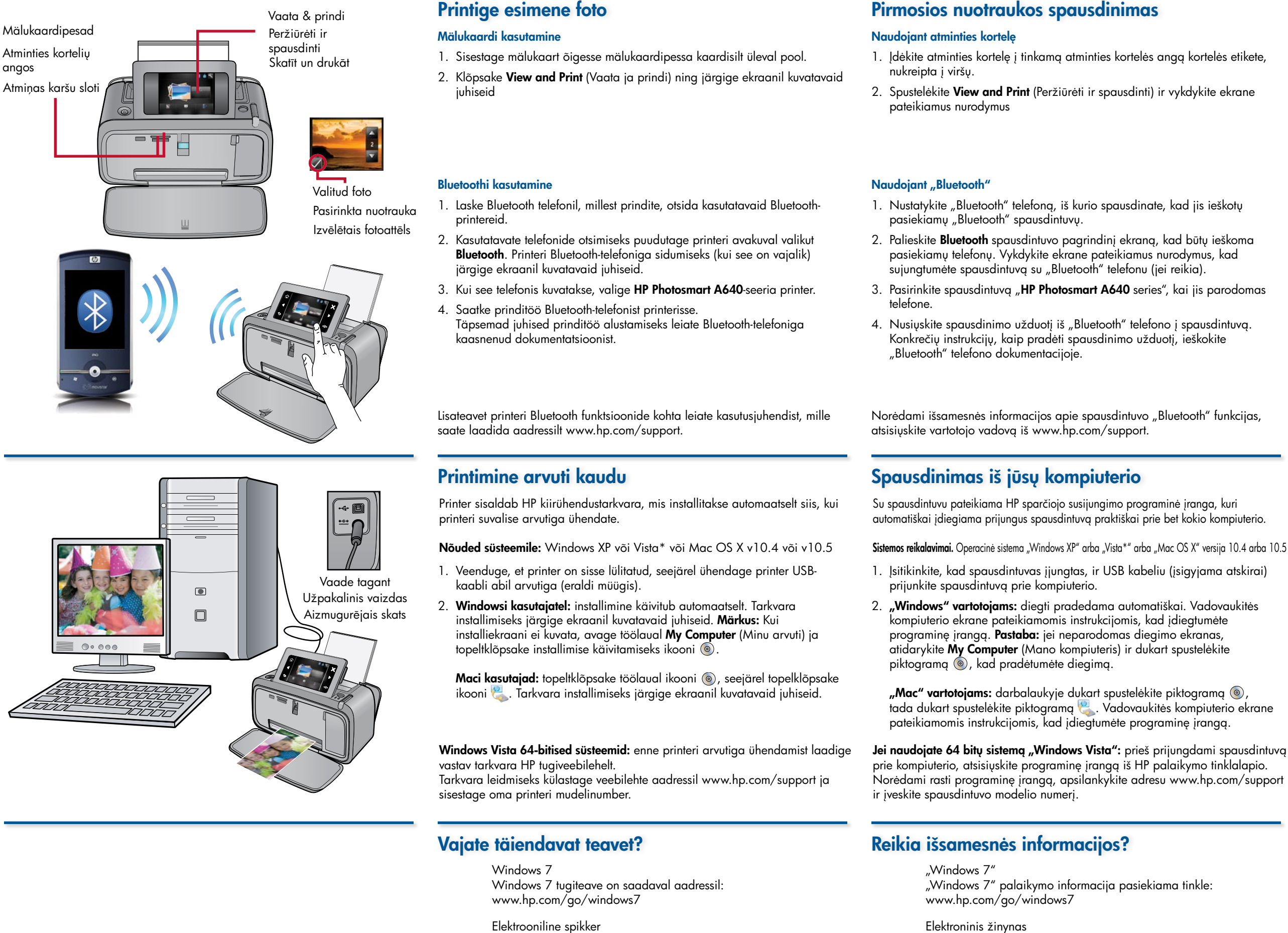

Mac lietotājiem: darbvirsmā veiciet dubultklikšķi uz ikonas (®), un pēc tam - uz ikonas . Lai instalētu programmatūru, izpildiet datora ekrānā redzamās instrukcijas.

- 1. Ievietojiet pareizajā atmiņas kartes slotā atmiņas karti ar marķējumu uz augšu.
- 2. Noklikšķiniet uz **View and Print (Skatīt un drukāt)**, un izpildiet ekrānā redzamos norādījumus.

Windows 64 bitu sistēmās: pirms pievienojat printeri datoram, lūdzu, lejupielādējiet programmatūru no HP atbalsta vietnes. Lai atrastu programmatūru, apmeklējiet lapu www.hp.com/support un ievadiet printera modeļa numuru.

Eikite į www.register.hp.com, kad užregistruotumėte savo produktą ir gautumėte nemokamą informaciją apie tvarkykles, greitesnę techninę pagalbą ir asmeninius informacinius biuletenius.

Windows 7

Windows 7 atbalsta informācija ir pieejama tiešsaistē:

www.hp.com/go/windows7

### Dukart spustelėkite piktogramą "HP Photosmart A640 Series" (esančią jūsų darbalaukyje, jei įdiegėte programinę įrangą) ir dukart spustelėkite Photosmart Help ("Photosmart" žinynas).

Elektroniskā palīdzība Veiciet dubultklikšķi uz ikonas HP Photosmart A640 Series (pēc programmatūras instalēšanas atrodama uz darbvirsmas),

un pēc tam - uz Photosmart Help (Photosmart palīdzība).

www.hp.com/support Vispārēja lietotāja rokasgrāmatā, pieejama tiešsaistē.

## Vai nepieciešama papildinformācija?

### Drukājiet no datora

# Izdrukājiet savu pirmo fotogrāfiju

### Izmantojot Bluetooth

- Lieciet Bluetooth tālrunim, no kura drukājat, meklēt pieejamos Bluetooth 1. printerus.
- 2. Printera sākuma ekrānā pieskarieties **Bluetooth**, lai meklētu pieejamos tālruņus. Lai savienotu printeri ar Bluetooth tālruni, izpildiet ekrānā redzamās instrukcijas (ja nepieciešams).
- 3. Izvēlieties printeri **HP Photosmart A640** series, kad tas parādās tālrunī.
- Sūtiet drukas darbu no Bluetooth tālruņa uz printeri. 4. Konkrētas instrukcijas drukas darba uzsākšanai skatiet Bluetooth tālruņa dokumentācijā.

### Izmantojot atmiņas karti

Printera komplektā ietilpst HP ātrās pievienošanas programmatūra, kas tiek instalēta automātiski, pievienojot printeri gandrīz jebkādam datoram.

Sistēmas prasības: Windows XP vai Vista\*, Mac OS X v10.4 vai v10.5

- 1. Pārbaudiet, vai printeris ir ieslēgts, un pēc tam savienojiet printeri ar datoru, izmantojot USB vadu (iegādājams atsevišķi).
- 2. **Windows lietotājiem:** instalēšana sākas automātiski. Lai instalētu programmatūru, izpildiet datora ekrānā redzamās instrukcijas. Piezīme: Ja neparādās instalēšanas ekrāns, atveriet My Computer (Mans dators) un veiciet dubultklikšķi uz ikonas (e), lai palaistu instalēšanu.

Lai iegūtu plašāku informāciju par jūsu printera Bluetooth funkcijām, lejupielādējiet lietotāja rokasgrāmatu no vietnes www.hp.com/support.

Dodieties uz vietni www.register.hp.com, lai reģistrētu savu ierīci un saņemtu bezmaksas paziņojumus par draiveriem, ātrāku pieeju tehniskajam atblastam, kā arī personalizētus biļetenus.